## **MANUAL DE USUARIO DEL TRAMITE CERTIFICADO DE TERRITORIALIDAD**

1. Ingresar a la página de la alcaldía <https://www.barrancabermeja.gov.co/Paginas/inicio.aspx>

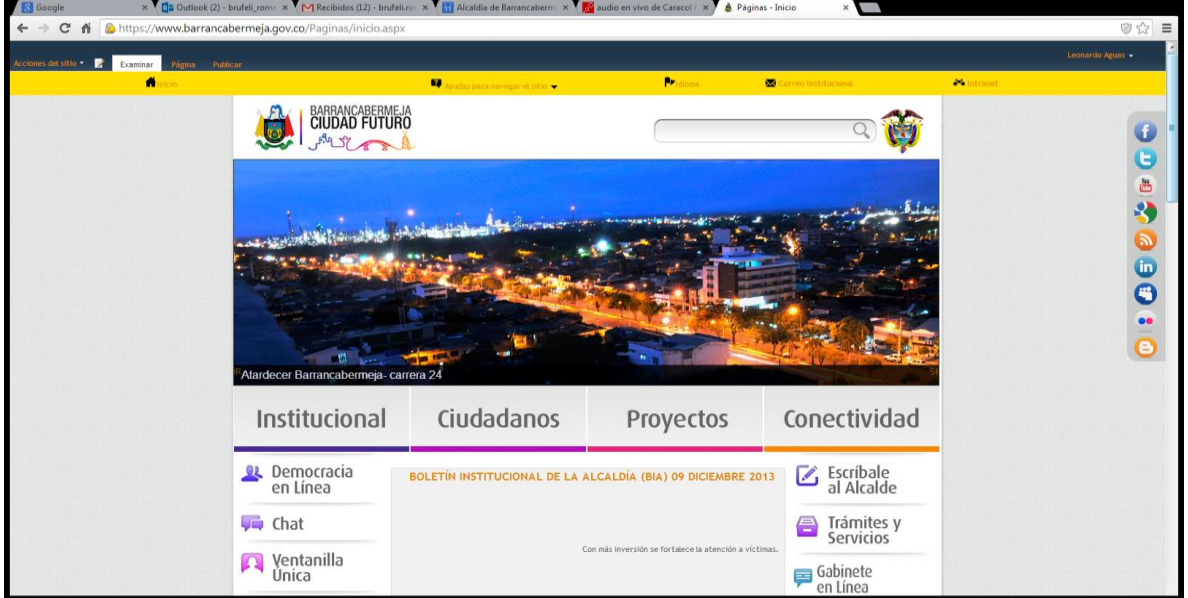

2. Dar clic en el link de Certificado de Residencia

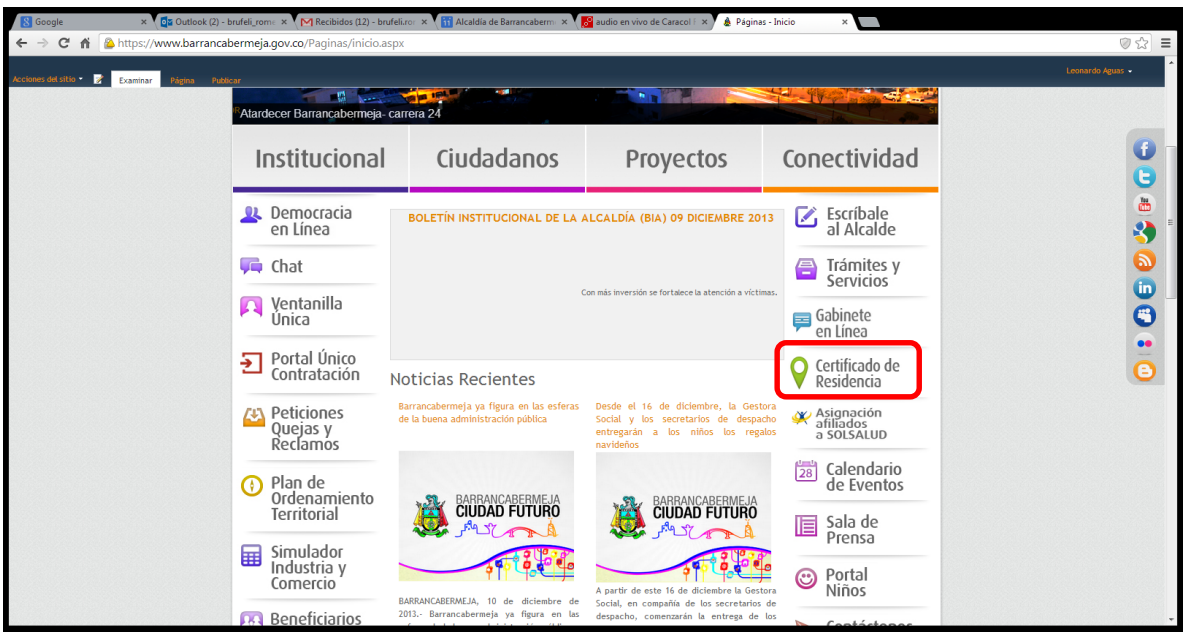

3. Dar clic en **[Realice aquí su solicitud](http://www.barrancabermeja-santander.gov.co/alcaldia/interfaces/sgl/registro.php)** .

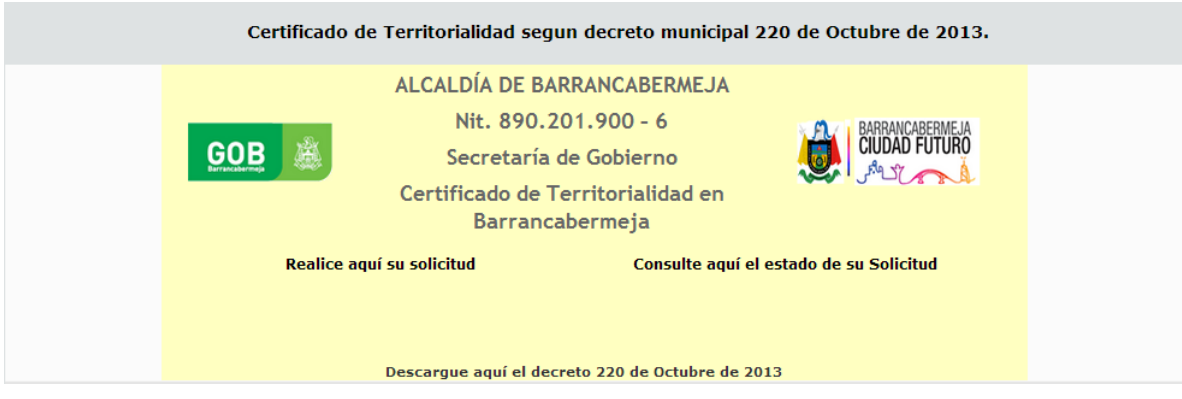

4. Diligenciar el formulario, recuerde que todos los datos son obligatorios.

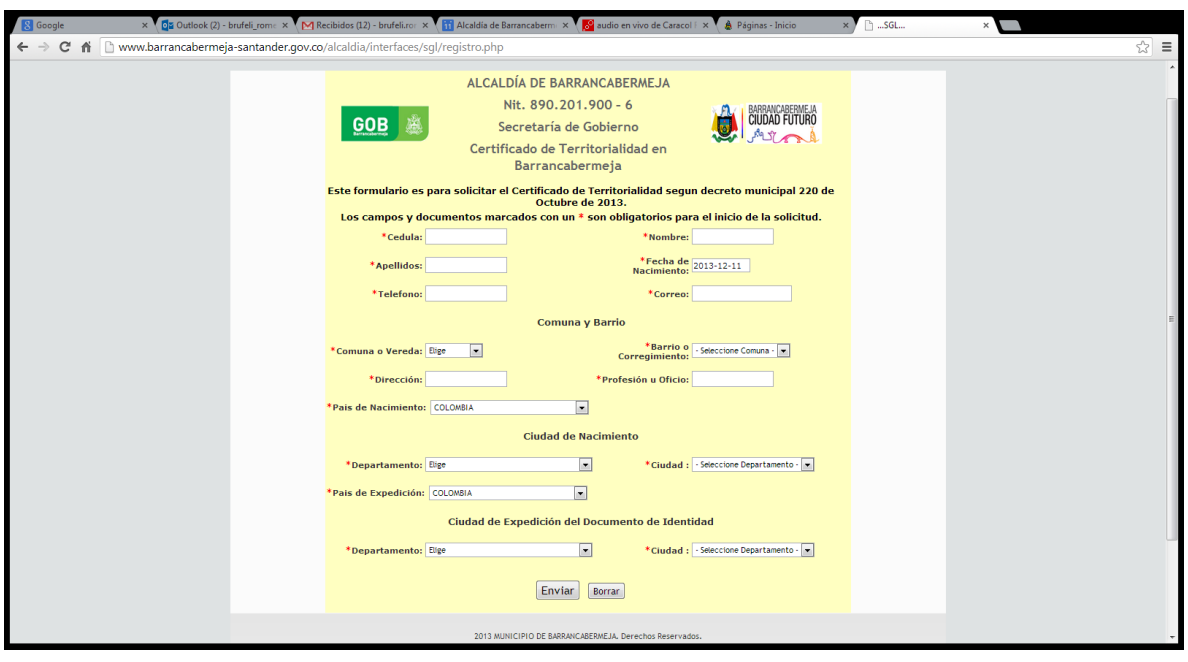

- 5. En caso de ser aprobada la solicitud el certificado le llegara directamente al correo electrónico que usted digitó en el formulario.
- 6. Si no es aprobado deberá acercarse a la oficina de Gobierno en el segundo piso de la Alcaldía Municipal y suministrar alguno de los siguientes soportes:
	- Si tiene hijos: Certificado original de estudio de los niños y el registro civil que acredite parentesco.
	- Si el solicitante es estudiante: Certificado de estudio original y si ya termino copia del Acta e Grado o del Diploma.
- Si tiene Propiedad Raíz: Copia de Certificado de Libertad y Tradición o copia del Impuesto Predial.
- O cualquier tipo de documento que certifique que tiene arraigos en Barrancabermeja.
- 7. Si desea verificar el estado de su trámite puede verificarlo digitado su número de cédula el siguiente link:

<http://www.barrancabermeja-santander.gov.co/alcaldia/interfaces/sgl/consulta.php>

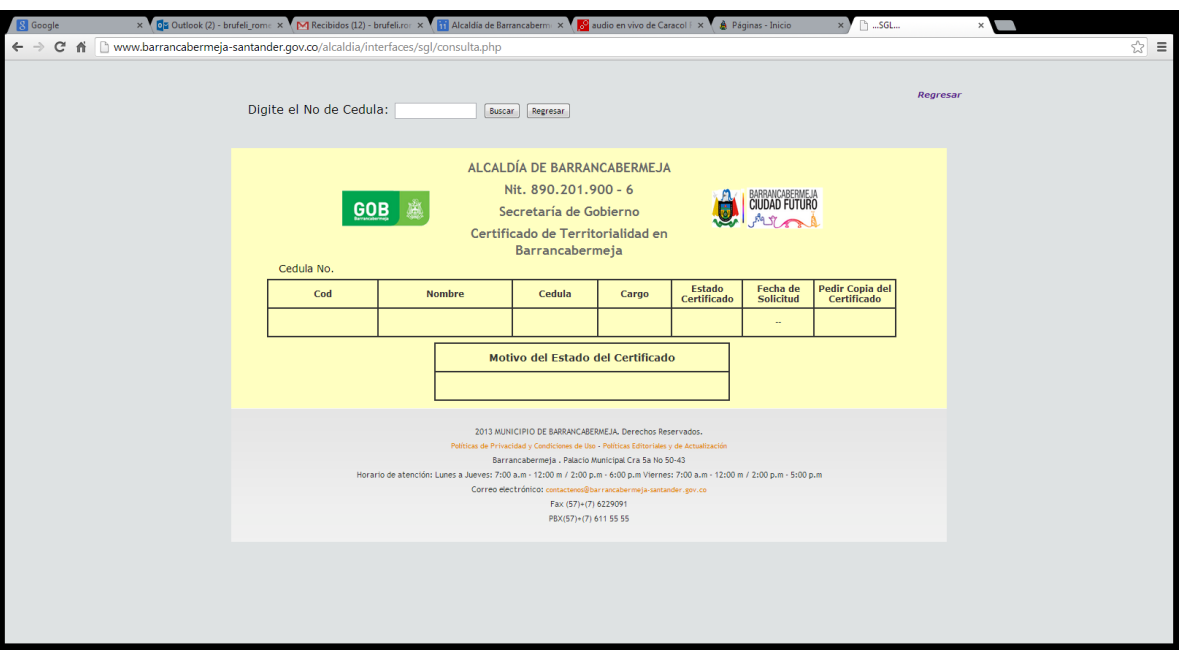